# 전공배정 신청 매뉴얼: 학생포털시스템 로그인

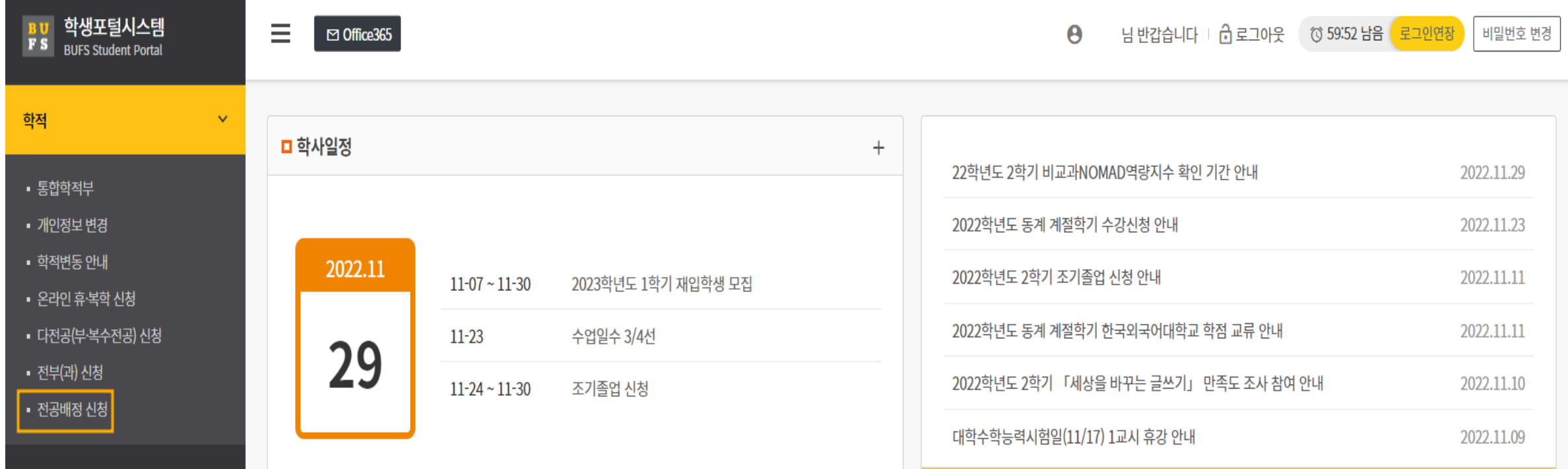

#### 학생포털시스템(m.bufs.ac.kr) 접속 → <u>로그인</u> → 학적 → 전공배정신청 클릭

### 전공배정 신청 매뉴얼: 희망 전공 선택

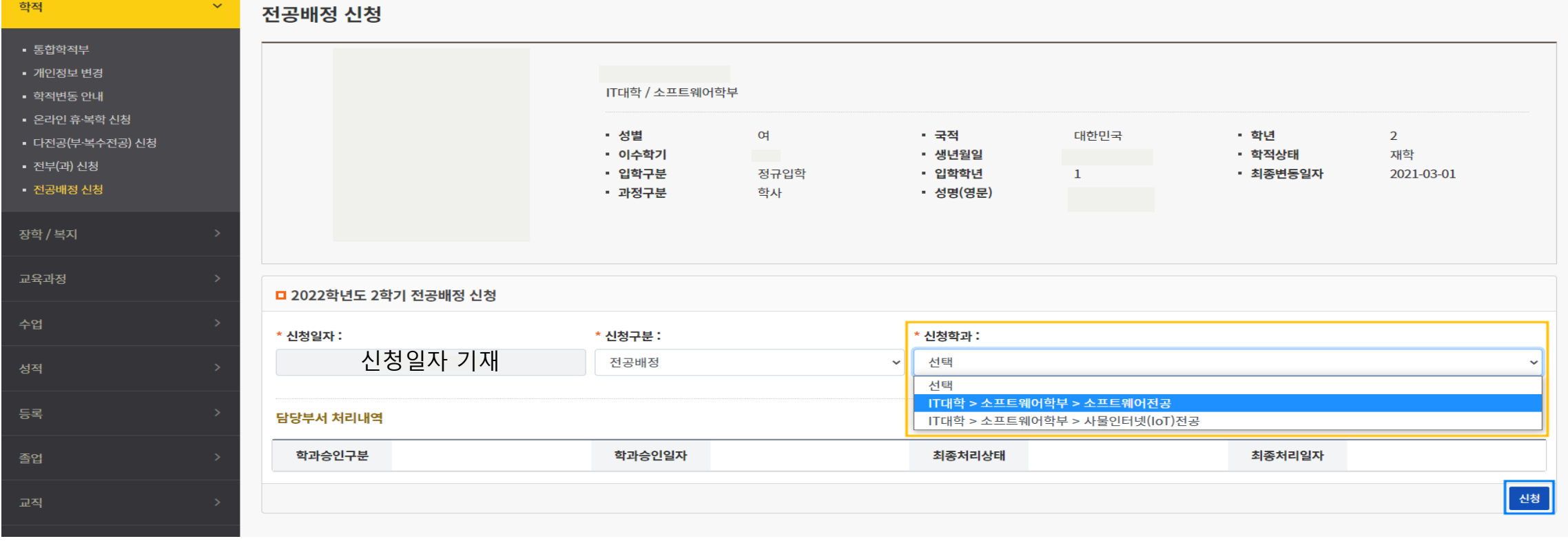

### 해당 학부 내 <mark>배정 가능한 전공 선택</mark>하여 <mark>신청</mark> 버튼 클릭

### 3/3 취소 버튼 클릭 후 희망 전공 재신청 (신청 기간 이후에는 변경 불가하며, 전부(과) 제도를 활용해야 합니다)

1. 본인 신청내역 확인 2. 전공배정 신청 기간 내 기존 신청 전공이 아닌 타 전공을 신청하고자 할 경우,

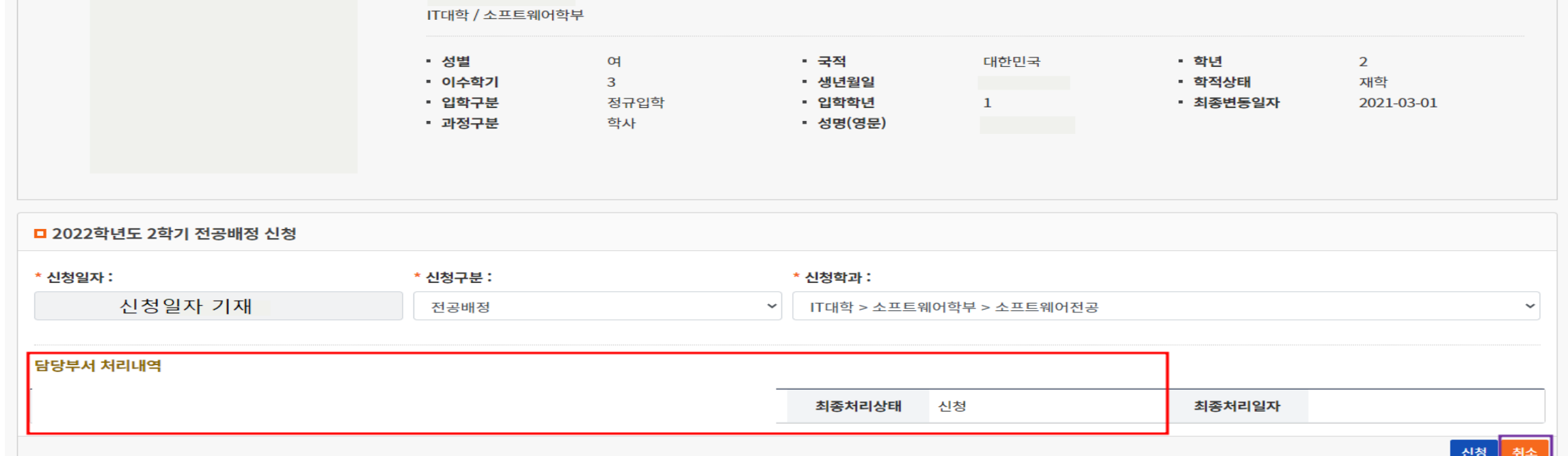

# 전공배정 신청 매뉴얼: 신청내역 확인 및 변경

전공배정 신청

# 유의사항

1. 학생포털시스템 내 암호 등 개인정보 철저히 관리 바랍니다. ※ 개인정보 미관리로 인하여 희망 전공 내역이 취소된 경우, 학생 본인에게 책임이 있습니다.

2. 전공신청 기간 이후 전공을 변경하고자 할 경우, 전부(과) 제도 를 활용하여야 합니다.